### **Demande de réassort du code de vote**

1- Je vais sur une page web et j'écris dans la barre de recherche

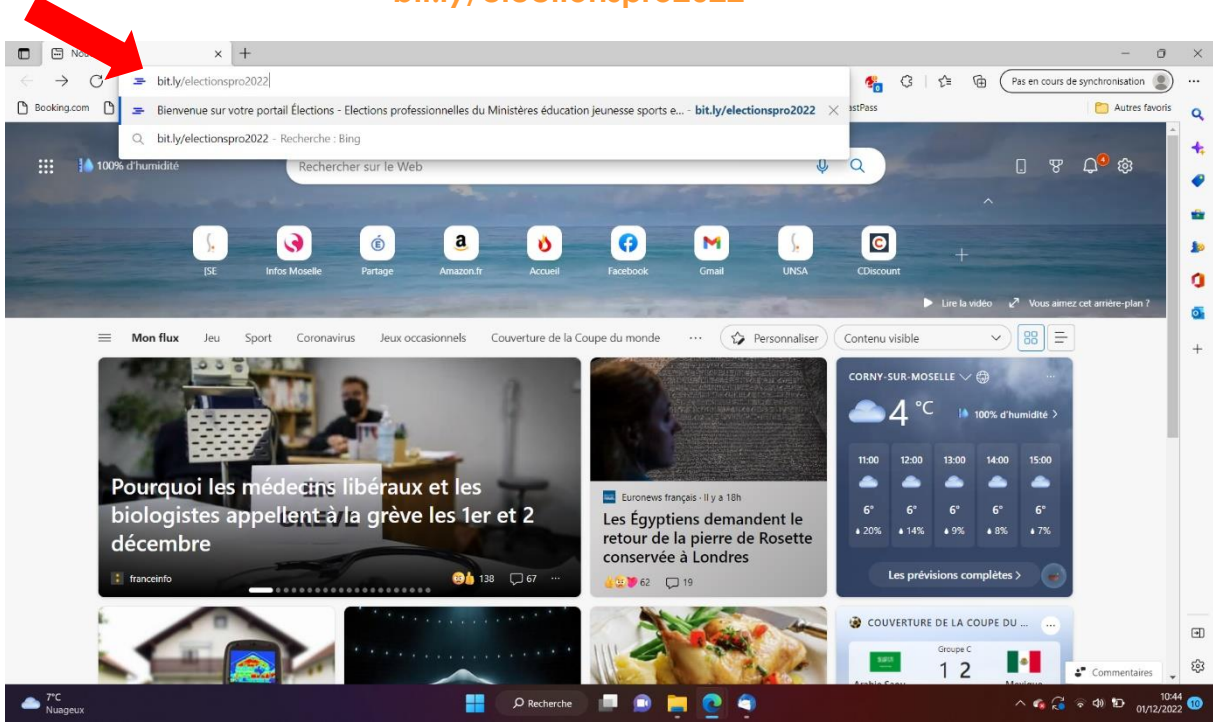

### 2- J'accède au portail ELECTIONS.

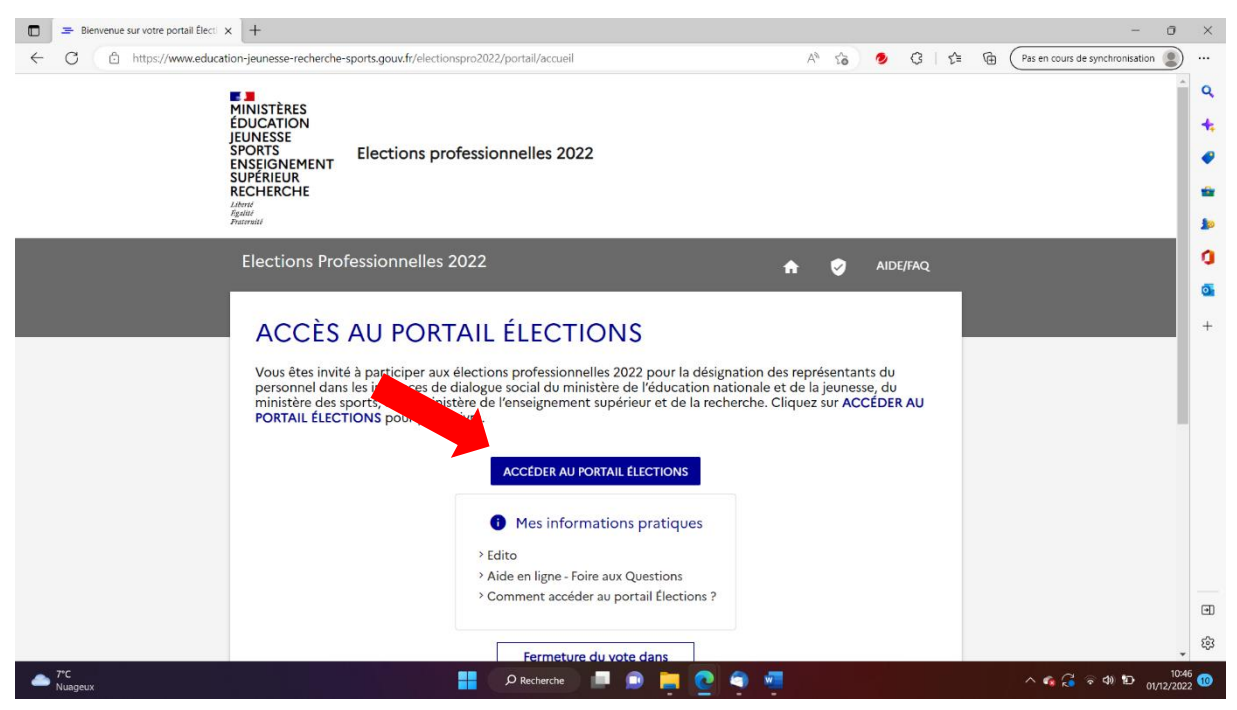

#### **bit.ly/electionspro2022**

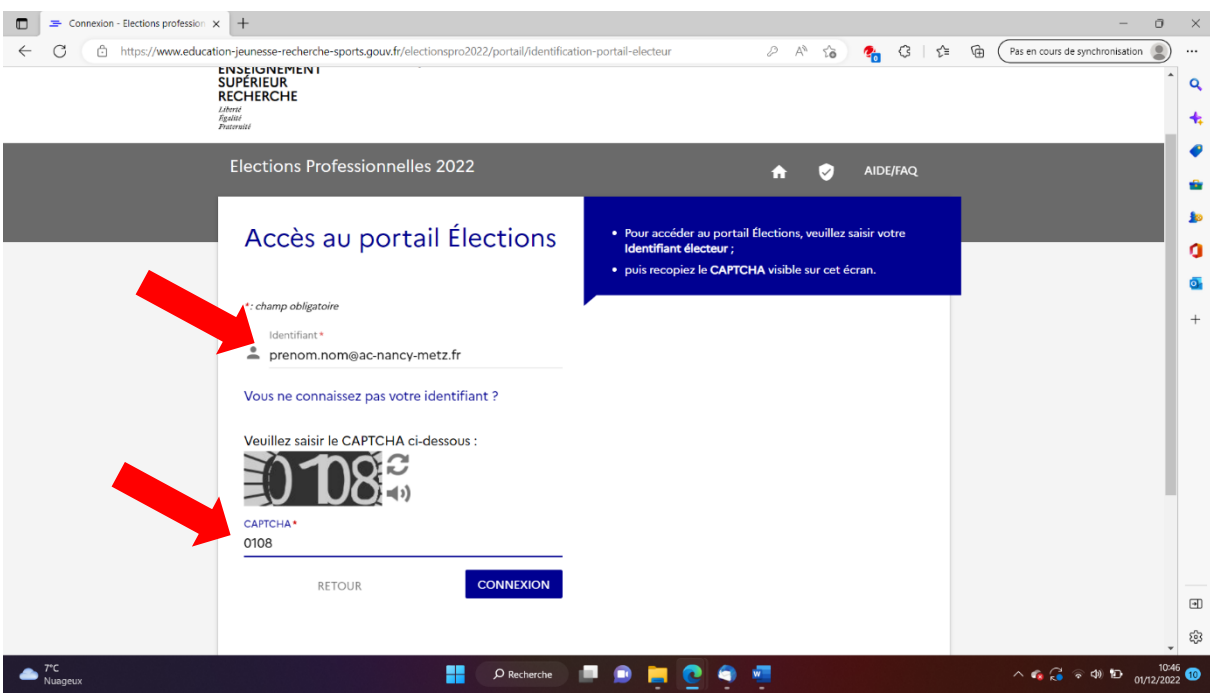

# 3- J'entre mon adresse mail académique et le CAPTCHA.

4- Je saisis mon mot de passe (si je ne m'en souviens plus je clique sur « besoin de réassort de votre mot de passe Elections ? »)

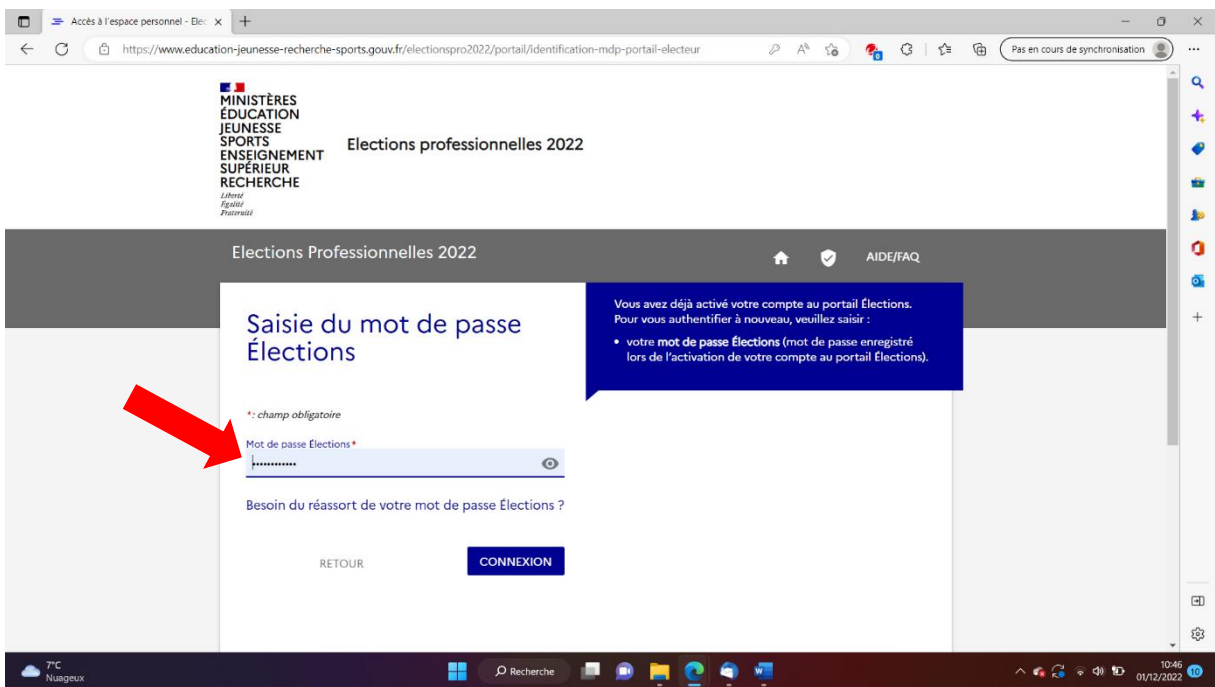

### 5- Je clique sur « Consulter les scrutins… »

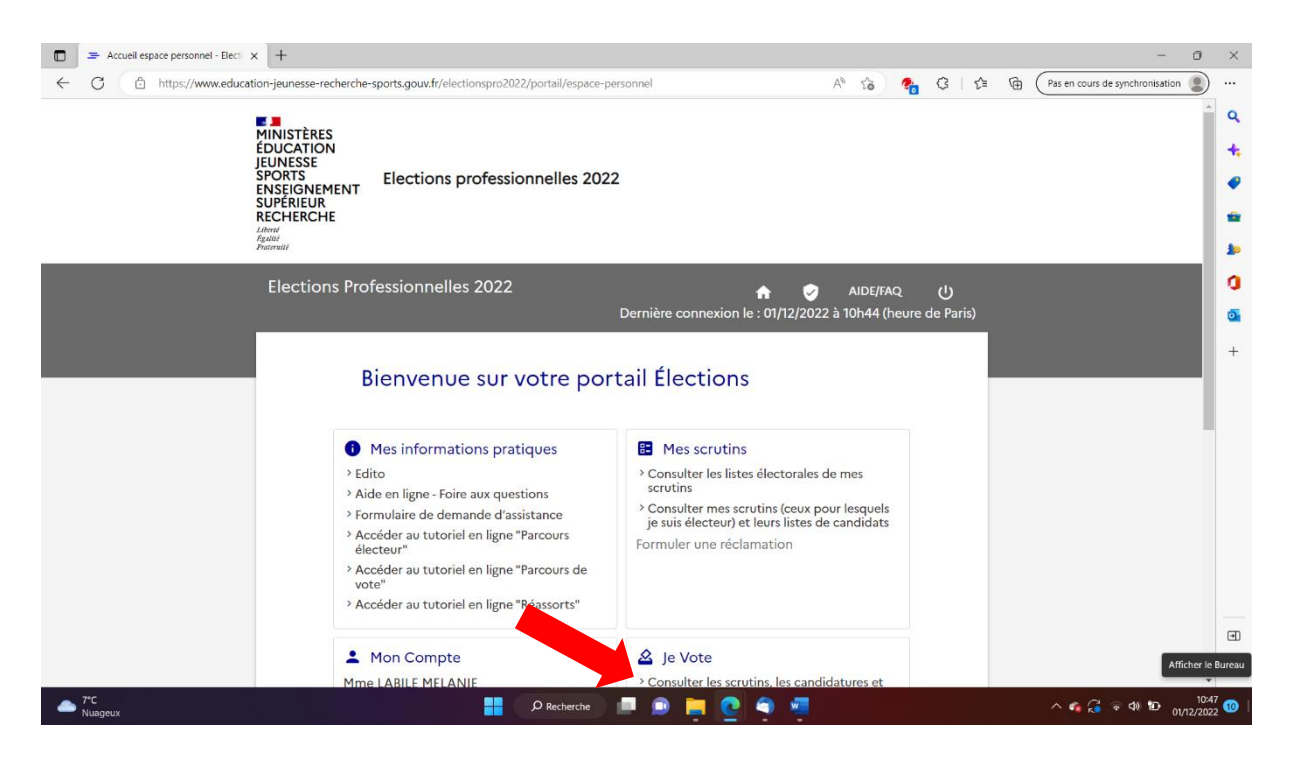

6- Je clique sur « Cliquez ici pour obtenir un réassort de votre code de vote »

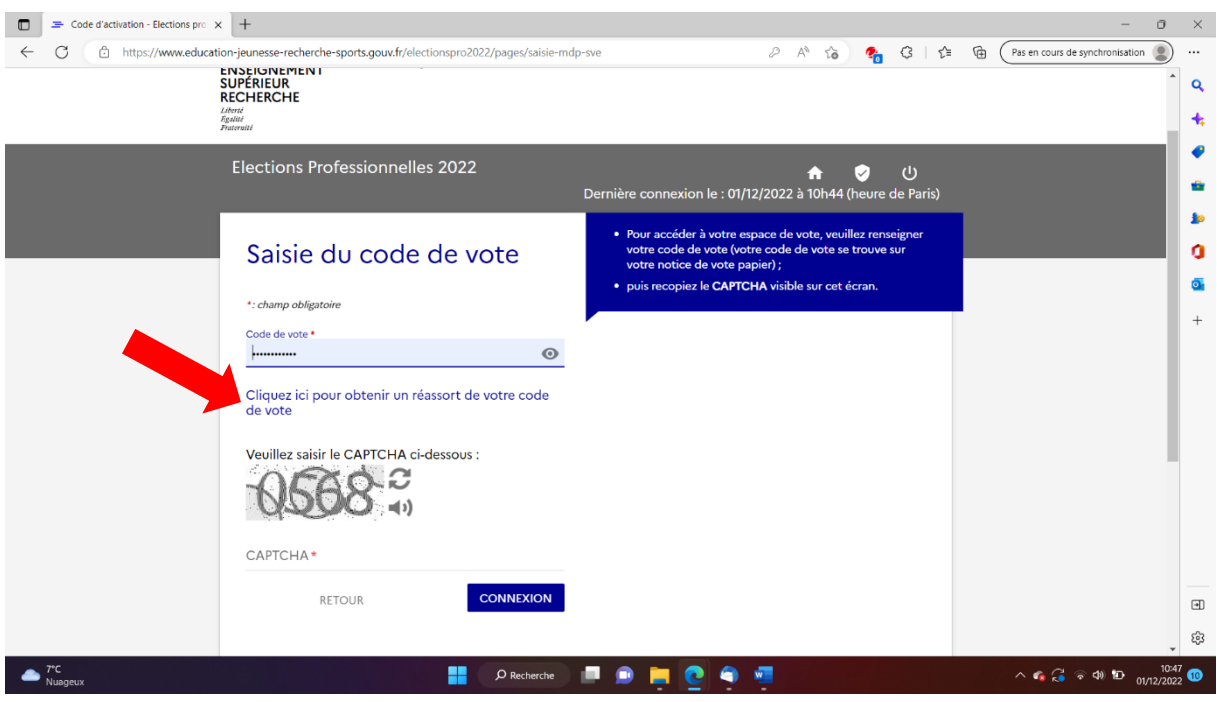

7- Je réponds à la question secrète, je saisis mon NUMEN\*, je sais mon numéro de téléphone et je prends de quoi noter mon nouveau code de vote.

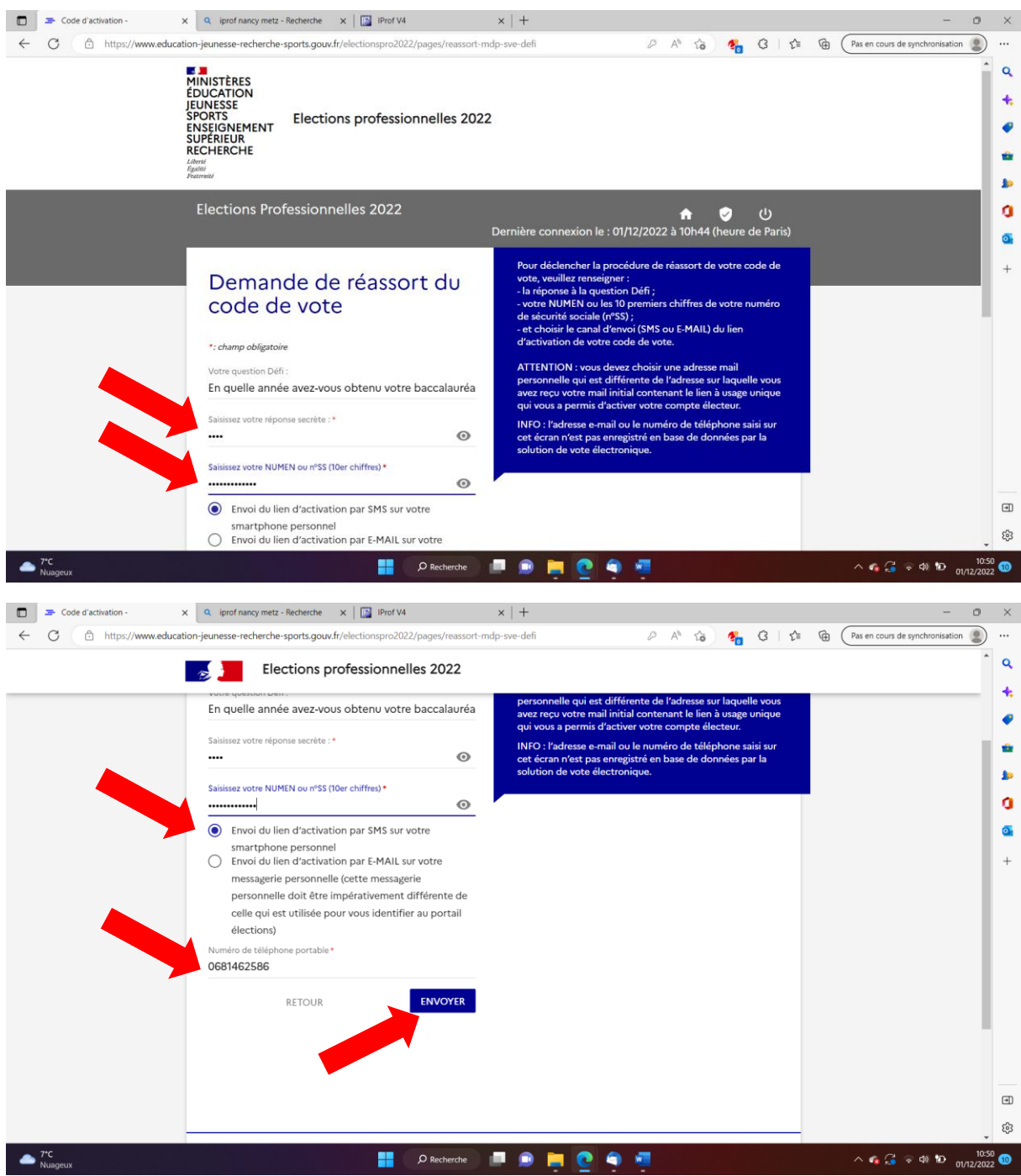

## **ATTENTION, il ne sera disponible que 2 minutes !!!**

Mon code de vote : ………………………………………….